- 1. Usługę wykonano w dniu 26.10.2022
- 2. Dotyczy umowy nr DOP/ZO/CM/U-983/2022 z dnia 10.08.2022
- 4. Dostawca: Empressia.co sp. z o.o. (NIP 7872084069, REGON 301403713)
- 5. Źródło płatności: Z/ERP/00081 (nr rezerwacji środków 301015000)

*I\*) Przyjęto z zastrzeżeniami w dniu: 14.11.2022.*

### *Stwierdzono następujące wady lub braki:*

**1. Instrukcja użytkownika jest przygotowana w języku polskim, a powinna być w języku angielskim.** 

W specyfikacji zamówienia jako podstawowy język platformy został określony język angielski. Instrukcja jest traktowana jako element platformy więc powinna być przygotowana w języku angielskim.

### **2. Rejestracja użytkownika PHP**

- W momencie wyboru stanowiska pracy, dodanego wcześniej z poziomu innego użytkownika PHP wraz z kompetencjami (tutaj: kierownik przychodni w Przychodni Krowodrza), pojawia się błąd (film nr 1 w załączniku – wysłany wcześniej jako załącznik do wiadomości e-mail przez Panią dr Natalię Turosz w dn. 13.11.2022). Podobnie dzieje się podczas próby dodania nowego stanowiska w ramach Przychodni lub jakiekolwiek innego stanowiska z listy.
- Z wymienionego wyżej powodu rejestracja nie została ukończona. Wpisując ponownie dany adres e-mail podczas kolejnej próby rejestracji pojawia się komunikat, że email istnieje już w bazie. Czy platforma możne zakładać konto po całkowitej rejestracji zakończonej 'sukcesem'? Nie było wcześniej żadnego komunikatu informującego, że konto zostało jednak założone mimo przerwanej rejestracji.

### **3. Rejestracja użytkownika Student/PHP**

a) podczas rejestracji, gdy platforma prosi o podanie kierunku studiów, niestety na liście nie pojawia się program wcześniej przez nas dodany z poziomu Programme Director - 'Zdrowie publiczne od 2015')

## School details

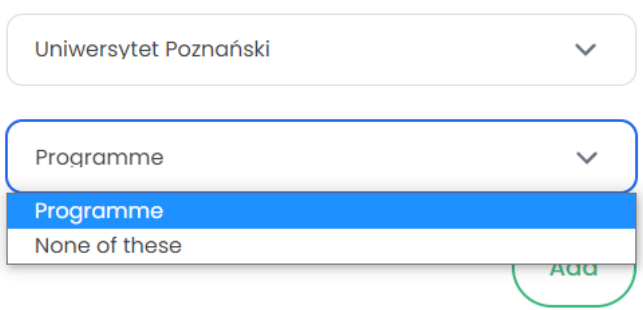

b) Podczas rejestracji Student/PHP - czasem pojawiał się problem z rejestracją w pierwszym kroku formularza (film nr 2 w załączniku – wysłany wcześniej jako załącznik do wiadomości e-mail przez Panią dr Natalię Turosz w dn. 13.11.2022).

c) Jeśli dodawaliśmy użytkownika Student/PHP z poziomu administratora przez panel wpadmin, dodany wówczas uniwersytet z programem nie wyświetlał się później w jego zakładce 'My account - Education information'

# **4. Prosilibyśmy o zmianę nazwy zakładki w menu 'Studies and courses' na 'Courses'.**

### **5. PHP**

a) Po wejściu do zakładki Job Offers i wybraniu oferty pracy, na dole pojawia się napis 'How can I improve my competencies?' wraz z 3 takimi samymi linkami. Czy istnieje możliwość redukcji do pojedynczego linka jeśli tylko jeden kurs umożliwia zdobycie kompetencji? Jeśli istniałaby większa liczba pasujących kursów to dobrze byłoby żeby również się wyświetlały (niekoniecznie wszystkie, np. 3, tak jak tutaj i ostatni link 'Zobacz pozostałe').Co oznacza liczba 10 w tym przypadku?

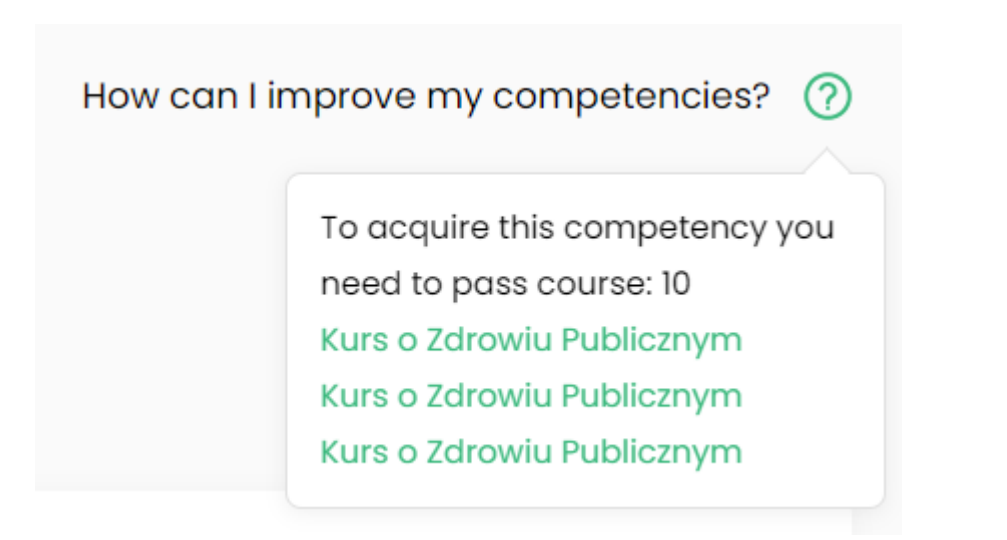

b) Podczas edycji job position nie było możliwości bezpośredniej edycji już opisanej pozycji (nie wczytywała się jego nazwa i miejsce pracy), trzeba było wprowadzić nazwę pozycji i kompetencje od nowa - film nr 3. (wysłany wcześniej jako załącznik do wiadomości e-mail przez Panią dr Natalię Turosz w dn. 13.11.2022)

### **6. Programme directors/Universities:**

a) Czy podczas dodawania nowego kursu, można zmienić format pola z rokiem kursu w formacie YYYY na dokładną datę tj. DD-MM-YYYY? Jeśli nie, to prosimy o uszeregowanie od daty najmłodszej do najstarszej (obecnie jest na odwrót)?

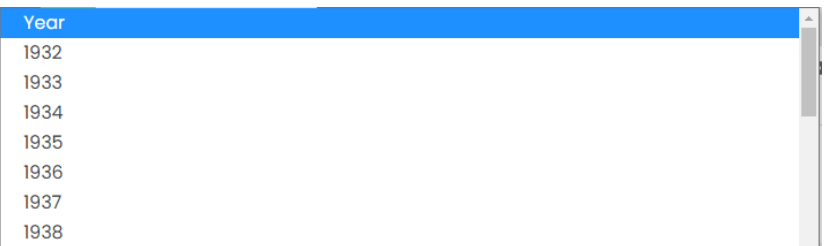

b) W zakładce 'My account - Personal Details' powinna się wyświetlać nazwa uniwersytetu, która została wybrana podczas rejestracji

c) W specyfikacji określaliśmy, że oprócz Job Offers, uniwersytety widzą również job positions z kompetencjami im przypisanymi. Prosimy o dodanie np. w ramach dodatkowej zakładki w menu 'Job positions' po 'Job offers'

### **7. Institutions**

a) Prosimy o dodanie do menu zakładkę 'Job Offers' tak aby użytkownicy widzieli również oferty konkurencyjnych pracodawców, tak jak było to zawarte w specyfikacji

b) Podczas dodawania oferty pracy, pole Description jest bardzo niewielkie i nie ma możliwości formatowania tekstu:

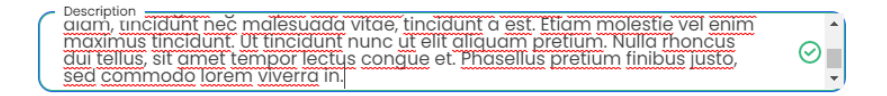

Czy istnieje możliwość powiększenia tego pola oraz dodania możliwości jakiegoś dodatkowego formatowania np. pogrubienia dla użytkownika?

### 8. Efektu "lustrzanego odbicia" w menu i nachodzenie grafiki na tekst

Podczas włączenia **języka hebrajskiego na stronie** pojawia się efekt 'lustrzanego odbicia' w menu tzn. przycisk sign up zamiast po prawej znajduje się po lewej stronie, podobnie zakładki w menu - idąc od lewej wcześniejsza kolejność w j.ang. to: "Home, Job offers, Studies and courses, Challenges, About us, Contact, Log out", a w hebrajskim: " Log out, Contact, About us (...)". Czy istnieje możliwość aby zakładki pozostały na swoim miejscu podczas zmiany języka na hebrajski?

Pojawił się również problem nachodzenia grafiki w tle na tekst:

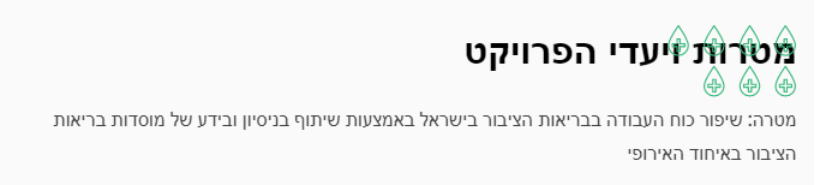

#### **9. Weryfikacja mailowa użytkownika**

Obecnie podczas zakładania konta nie ma konieczności **weryfikacji mailowej** użytkownika. Zapytaliśmy partnera z konsorcjum czy taka forma może pozostać, czekamy na odpowiedź. Czy ewentualnie istniałaby możliwość weryfikacji rejestracji, poprzez konieczność kliknięcia w link w automatycznym mailu z platformy?

#### **Termin usunięcia wad: 02.12.2022 (15 dni roboczych)**

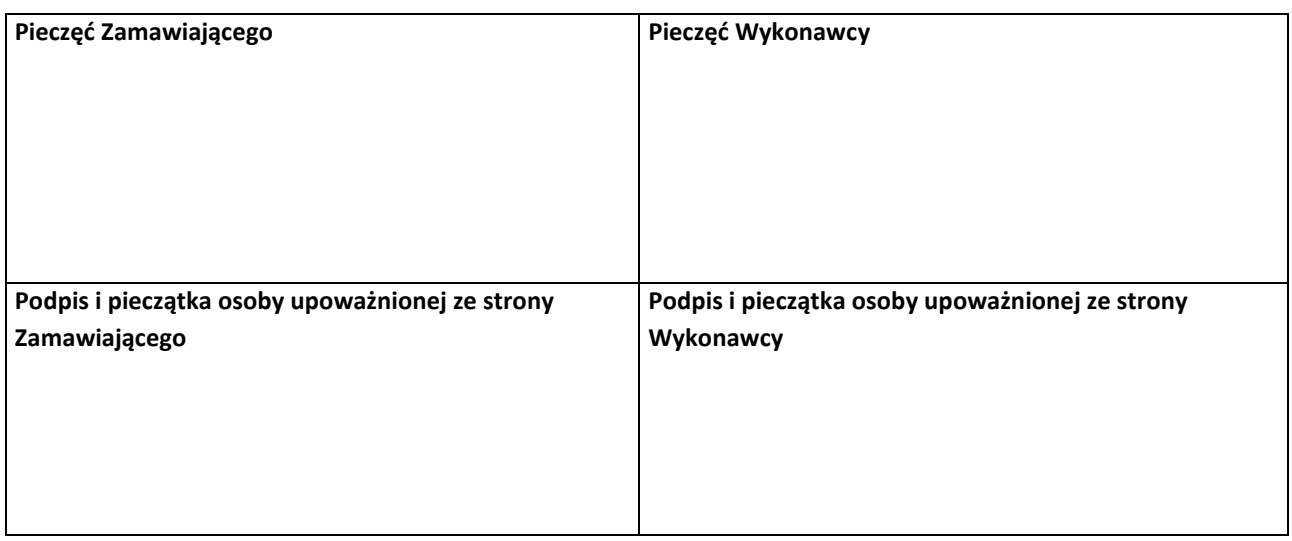

*II\*) Przyjęto bez zastrzeżeń w dniu: …………………………………………………….*

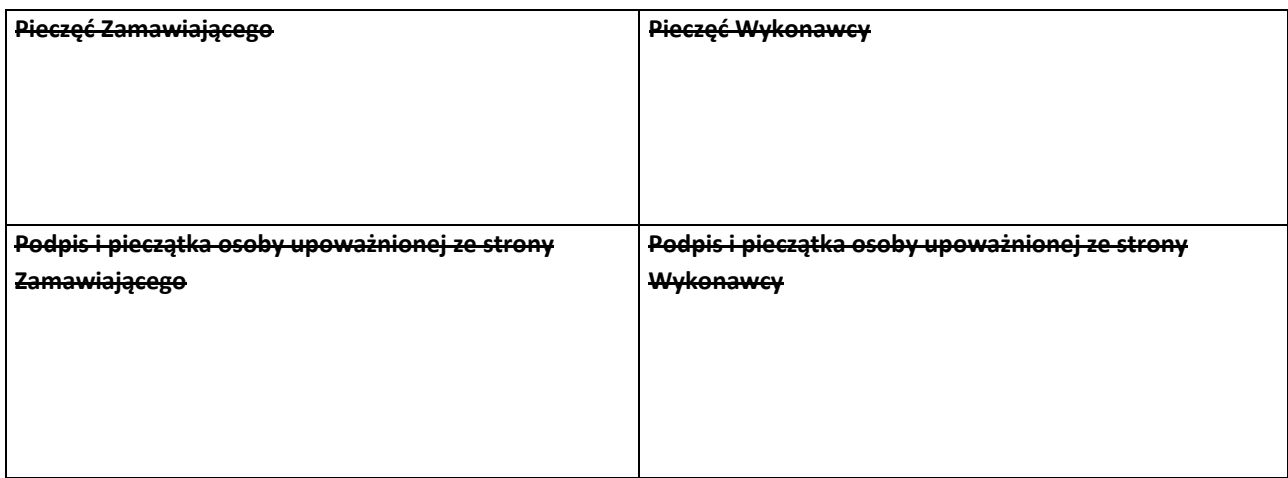

*UWAGA: Powyższy protokół podpisany "bez zastrzeżeń" jest podstawą do wystawienia faktury VAT.*

\*) niewłaściwe skreślić

**UWAGA:**

**Błędne wskazanie daty wykonania usługi, spowoduje błędne rozpoznanie daty powstania obowiązku podatkowego (nieprawidłowe wykazanie VAT - u), co wiąże się z konsekwencjami karno-skarbowymi.**

**Osoba podpisująca w/w protokół ponosi pełną odpowiedzialność za powyższe.**

- 1. Usługę wykonano w dniu 26.10.2022
- 2. Dotyczy umowy nr DOP/ZO/CM/U-983/2022 z dnia 10.08.2022
- 4. Dostawca: Empressia.co sp. z o.o. (NIP 7872084069, REGON 301403713)
- 5. Źródło płatności: Z/ERP/00081 (nr rezerwacji środków 301015000)

*I\*) Przyjęto z zastrzeżeniami w dniu: 30.11.2022.* 

### *Stwierdzono następujące wady lub braki:*

#### **1. Ogólne**

- Prosimy o uproszczenie wpisywana stron www w różnych miejscach albo żeby https:// domyślenie było wpisane. Nieprawidłowy format adresu strony stanowi częsty powrót do formularza. Również nie pojawia się instrukcja o formacie linku.
- Prosimy, aby możliwie wszystkie akcje usunięcia programu/kursu/oferty pracy/stanowiska/skończonej uczelni (i w innych miejscach) były poprzedzone potwierdzeniem/okienkiem np. "Czy na pewno chcesz usunąć?". W tym momencie, jeżeli ktoś przez pomyłkę naciśnie raz taki przycisk to od razu bezpowrotnie usunie całe informacje.
- W wersji Hebrajskiej (HE) nie można wysłać zapytania przez formularz kontaktowy (ładuje się bez odpowiedzi) jako zalogowany użytkownik oraz bez logowania. Prosimy o tego naprawę.
- Prośba o zmianę nazwy zakładki w menu 'Studies and courses' na 'Courses'. Obecnie podczas logowania jako student/PHP/university nadal w menu jest widoczna zakładka 'Studies and courses' (jak niżej). Wyjątek może pozostać dla użytkownika University [Proszę sprawdzić wytłumaczenie w pkt. 2]

Home Job offers Job positions Studies and courses Challenges About us Contact

- W wersji HE wciąż są angielskie zwroty nie przetłumaczone na HE takie jak:
	- o Only offers matching my competencies (w zakładce job offers)
	- o Location (w zakładce job offers)
	- o Ścieżki przejścia na górze strony: np. Main page > Job offers
	- o How can I improve my competences? (przy otwartnej ofercie pracy)
	- o 2/6 of your competences match this position (przy otwartnej ofercie pracy)
	- o Save, Add another programme (na koncie PH professional, zakładka Education information)
	- o Other institution (na koncie PH professional, w zakładce Job experience)
	- o My competences; My competences by EPHO, Improve comptences (na koncie, w zakładce My competences)
	- o Kraje w liście rozwijanej podczas logowania
	- o Mogą być jeszcze inne miejsca, w których mogliśmy nie zauważyć. Prosimy o sprawdzenie wersji HE

#### **2. Programme directors/ Universities**

- W specyfikacji mięliśmy zaznaczone, aby Programme directors/ Universities mogli zobaczyć programy innych uczelni. Na ten moment w żadnym miejscu nie ma takiej opcji – proponujemy wyjątkowo dla tego użytkownia zostawić nagłówek Studies and courses i tam dodać programy (z możliwością oddzielania przez filtry)
- Podczas logowania wybierając uczelnię z listy musimy podać jej adres www [dlaczego?] Powinien być przypisany do uczelni z listy bez ponownego wprowadzania.
- Wciąż nie wyświetla się nazwa uniwersytetu w Personal details (jak poniżej). Pomimo wyczyszczenia cache'owania. Próba na dwóch różnych komputerach. Prosimy o poprawkę.

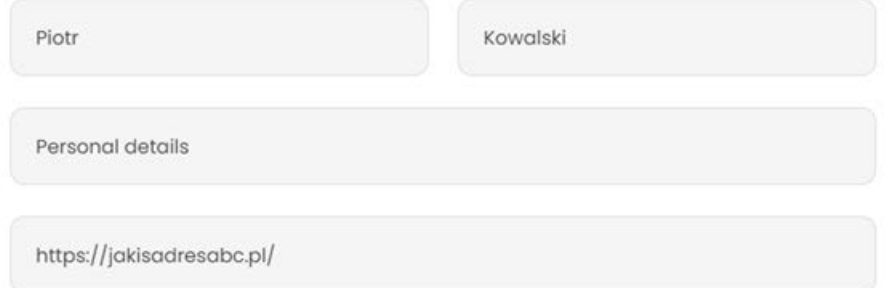

- W wersji HE dodawany kurs się **nie zapisuje** (nie pojawia się też w wersji EN). Opis sytuacji: Dzieje się to, gdy jesteśmy użytkownikiem zarejestrowanym przez stronę angielską (i potem zmieniamy język). Natomiast Użytkownik rejestrując się przez stronę HE może dodawać kurs i się on zapisuje. Prosimy o naprawę usterki.
- W wersji HE dodawany program się **nie zapisuje** (nie pojawia się też w wersji EN) Opis sytuacji: Dzieje się to, gdy jesteśmy użytkownikiem zarejestrowanym przez stronę angielską (i potem zmieniamy język). Natomiast Użytkownik rejestrując się przez stronę HE może dodawać program i się on zapisuje. Prośba o naprawę usterki.
- Po zalogowaniu jako użytkownik Programme directors/ Universities czasami pojawiał się nowy błąd z wyświetlaniem menu (jak niżej). Strona była otwierana na laptopie 11cali. Prośba o sprawdzenie responsywności strony.

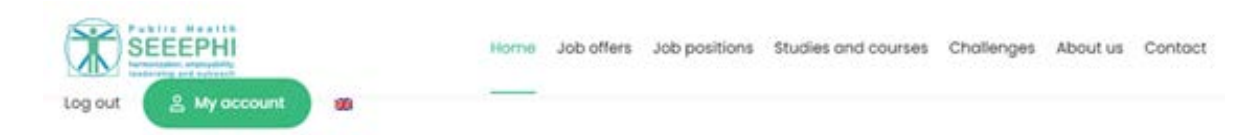

• Dziękujemy za dodanie zakładki 'Job Positions' – Ale mamy wątpliwości co do poprawności wyświetlania, ponieważ kilka razy wyświetla się ta sama pozycja - Pracownik ochrony zdrowia (screen poniżej). Prośba o ponowne sprawdzenie poprawności wyświetlania.

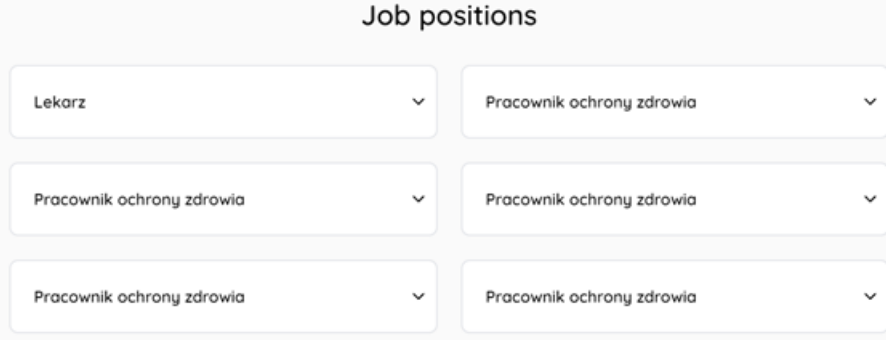

### **3. Institutions/Employers**

- Podczas dodawania job position i job offers kompetencie nie są grupowane tylko wymienione wszystkie ciągiem. Mamy prośbę o pogrupowanie jak to ma miejsce przy wybieraniu kompetencji w kursach i programach.
- W widoku job offers dodana przez Institutions/Employers oferta pracy nie ma widocznych kompetencji, pomimo że w My account są widoczne. W pozostałych ofertach nie stworzonych przez tego użytkownika również nie są widoczne kompetencje do ofert pracy. Prośba o naprawę błędu.
- W wersji HE brakuje zakładki job offers. Prośba o dodanie.
- W wersji HE dodawana job positon się **nie zapisuje** (nie pojawia się też w wersji EN). Opis sytuacji: Dzieje się to, gdy jesteśmy użytkownikiem zarejestrowanym przez stronę angielską (i potem zmieniamy język). Natomiast Użytkownik rejestrując się przez stronę HE może dodawać job positon i się on zapisuje. Prośba o naprawę usterki.
- W wersji HE dodawana job offers się **nie zapisuje** (nie pojawia się też w wersji EN). Opis sytuacji: Dzieje się to, gdy jesteśmy zarówno użytkownikiem zarejestrowanym przez stronę angielską i Użytkownikiem zarejestrowanym przez stronę HE. Prośba o naprawę usterki.
- W wersji HE podczas tworzenia job offer w drugim polu pojawia się hebrajskie słowo job zamiast work location. Prośba o sprawdzenie.
- W wersji HE, Użytkownik Institutions /Employers na dole strony w zakładce Challenges widzi baner "Finding the latest job offers that match your skills" – jest to nieadekwatne, prosimy o zmianę albo usunięcie.
- Podczas dodawania oferty pracy, pole Description jest bardzo niewielkie. Prośba o powiększenie.

Description incldunt nec malesuada vitae, tincidunt à est. Etiam molestie vel enim<br>anaximus tincidunt. Ut tincidunt nunc ut ellt allquam pretium. Nulla rhoncus<br>dui tellus, sit amet tempor lectus conque et. Phasellus pretiu ⊘∎

#### **4. Student**

- W wersji HE, sekcji job offers ucina dymek "How can I improve my competences?" przez co jest nieczytelny. W wersji komputerowej w skala 100%. Prośba o naprawienie.
- W wersji HE, podczas logowania po usunięciu programu studiów strona wylogowuje użytkownika. Prośba o naprawę usterki.
- W wersji HE, podczas logowania, dodając manualnie program studiów i chcąc przejść dalej strona nas wylogowuje (jw). Prośba o naprawę usterki.
- W wersji HE podczas logowania i dodawania programu studiów z listy, ikony zasłaniają tekst (jak niżej). W wersji komputerowej w skali 100%. Prośba o naprawienie.

#### פרטי המוסד להשכלה גבוהה

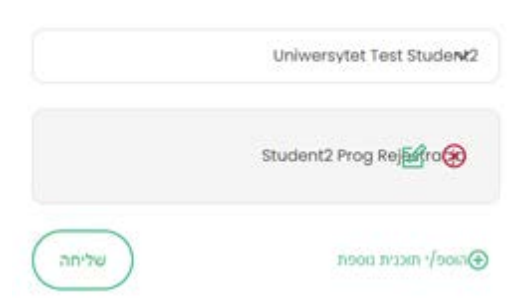

#### **5. PH professional**

- Podczas logowania i dodawania manualnie spoza listy job positon nie można dodać nazwy pracodawcy. Nawet po zalogowaniu jak chcemy edytować pracodawcę to nie możemy dodać nazwy tylko widnieje "Other institution". Prośba o danie takiej możliwości.
- Podczas logowania i dodawania job position kompetencje nie są grupowane tylko wymienione wszystkie ciągiem. Mamy prośbę o pogrupowanie jak to ma miejsce przy wybieraniu kompetencji w kursach i programach.
- Na koncie dodawania w job position kompetencje również nie są grupowane tylko wymienione wszystkie ciągiem. Mamy prośbę o pogrupowanie jak to ma miejsce przy wybieraniu kompetencji w kursach i programach.
- W wersji HE, sekcji job offers ucina dymek "How can I improve my competences?" przez co jest nieczytelny. W wersji komputerowej w skali 100%. Prośba o naprawienie.
- W wersji HE, na koncie dodawany uniwersytet i program z listy się **nie zapisuje** (nie pojawia się też w wersji EN). Dodawanie manualnie z kolei się zapisuje. Opis sytuacji: Dzieje się to, gdy jesteśmy użytkownikiem zarejestrowanym przez stronę angielską (i potem zmieniamy język). Natomiast Użytkownik rejestrując się przez stronę HE może dodawać bez problemu. Prośba o naprawę usterki.
- W wersji HE podczas logowania i dodawania job position ikony zasłaniają tekst (jak niżej). W wersji komputerowej w skali 100%. Prośba o naprawienie.

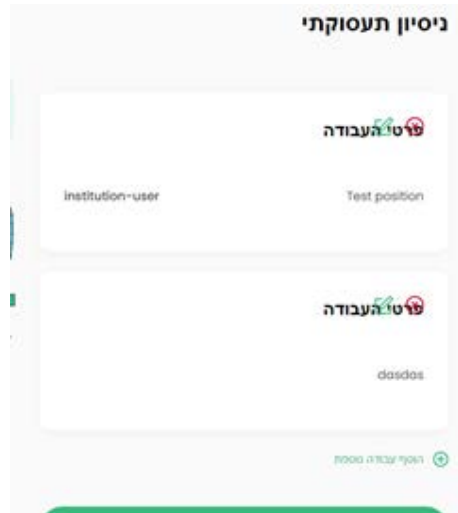

#### Termin usunięcia wad: 21.12.2022 (15 dni roboczych)

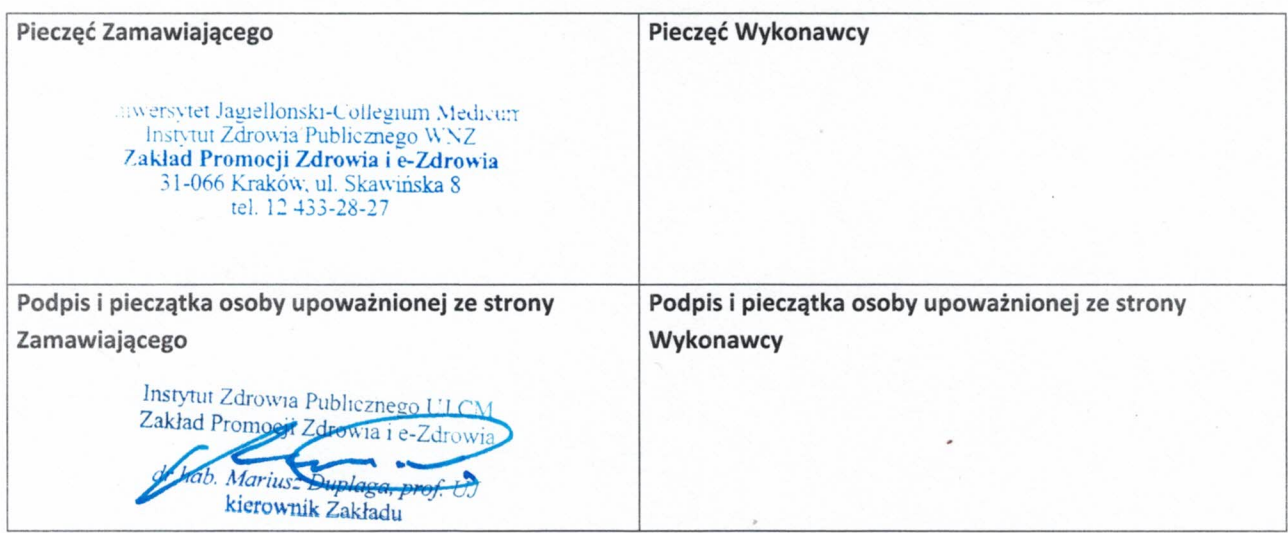

 $\Phi_{\mu\nu}$ 

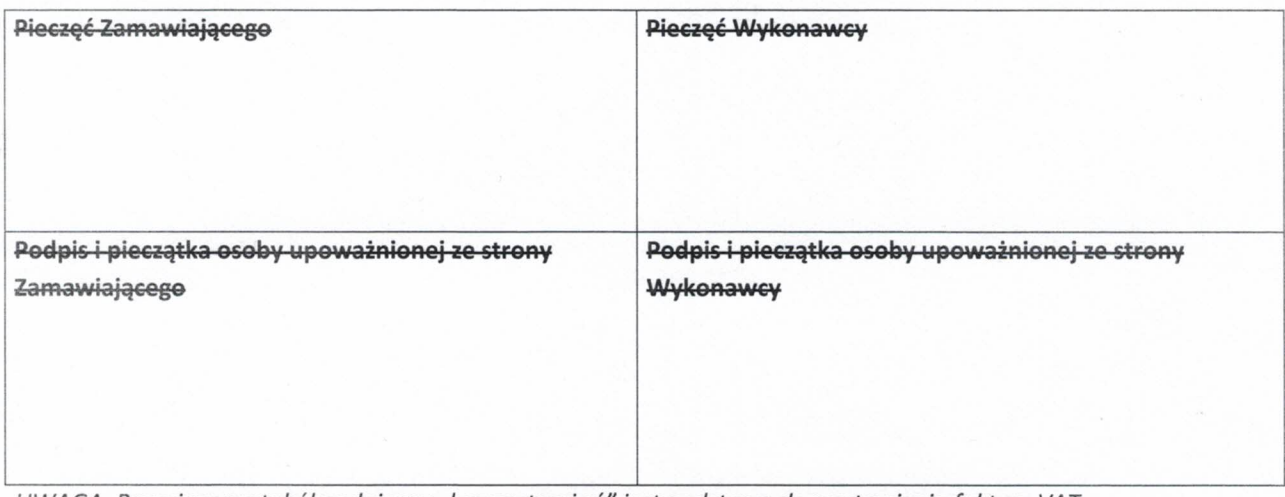

UWAGA: Powyższy protokół podpisany "bez zastrzeżeń" jest podstawą do wystawienia faktury VAT.

\*) niewłaściwe skreślić

UWAGA:

Błędne wskazanie daty wykonania usługi, spowoduje błędne rozpoznanie daty powstania obowiązku podatkowego (nieprawidłowe wykazanie VAT - u), co wiąże się z konsekwencjami karno-skarbowymi. Osoba podpisująca w/w protokół ponosi pełną odpowiedzialność za powyższe.